# ORIENTAÇÃO PARA SOLICITAÇÕES PARA O SISTEMA E-DOCS

#### 1. Disposições iniciais

Tema: Sistema e-Docs

Método: Descrições dos serviços e uso do formulário de solicitação de serviços para o sistema e-Docs.

Público Alvo: Servidores públicos e/ou terceirizados que atuam nos órgãos e entidades que precisem utilizar o Sistema de Gestão de Documentos Arquivísticos Eletrônicos (e-Docs) ou ter acesso a Caixas de Setores ou Grupos de Trabalho.

Acesso: https://e-docs.es.gov.br/Internal

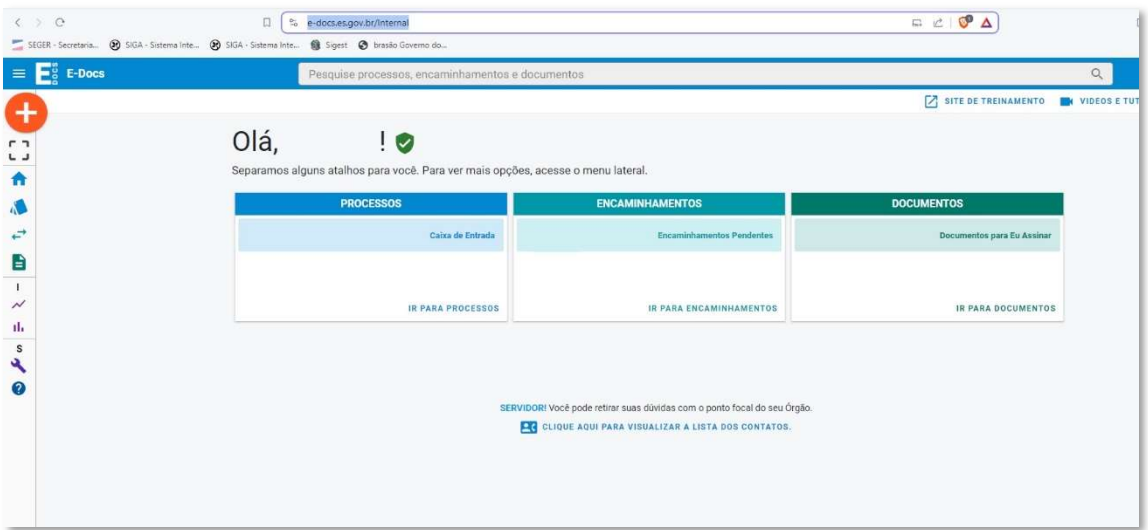

#### 2. Pré-requisitos

#### Passos para solicitação:

 $\equiv \boxed{\frac{6}{2}}$  E-Docs

 $+$  NOVO

Area de Transferência

 $\rightarrow$  Focaminhamentos

New Dashboard de Processos

Il, Dashboard de Documentos

Funções Administrativas

**O** Sobre

**Documentos** 

nicio

Processos

- a) Nível de Gerência para a solicitação, ou se realizada por outra servidor, deverá ser assinado pelo gestor do Setor antes do envio;
- b) Acesso à Elaboração de novo documento no sistema e-Docs.

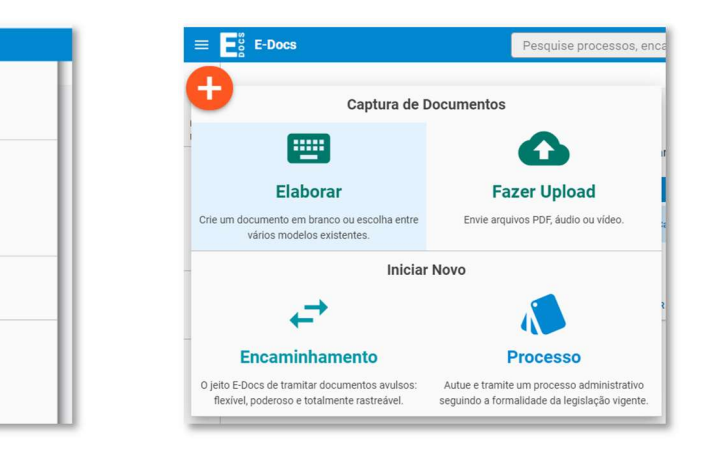

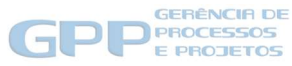

#### c) Selecionar "ELABORAR NOVO"

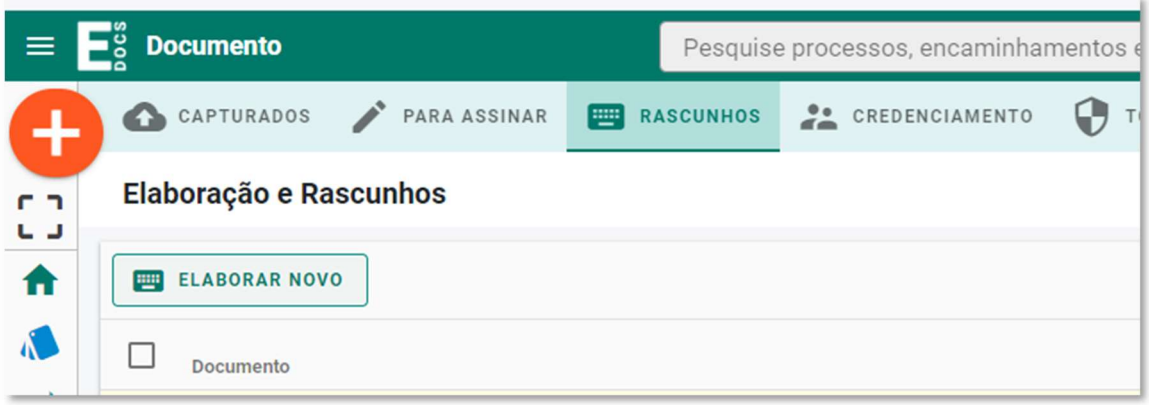

d) Selecione o Cargo que será utilizado para a solicitação dos serviços no e-Docs.

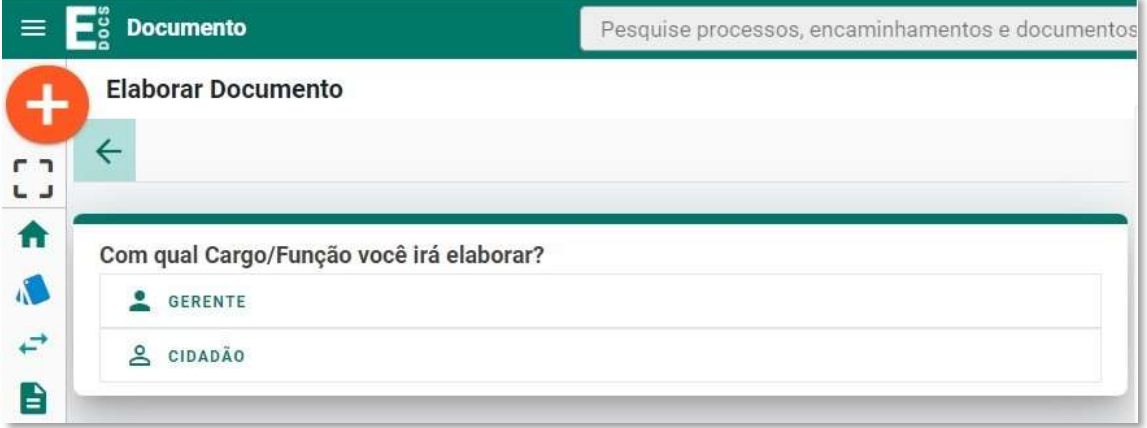

e) Selecionar o Modelo de Documento: Sistema e-Docs - Solicitação de Atendimento (SA).

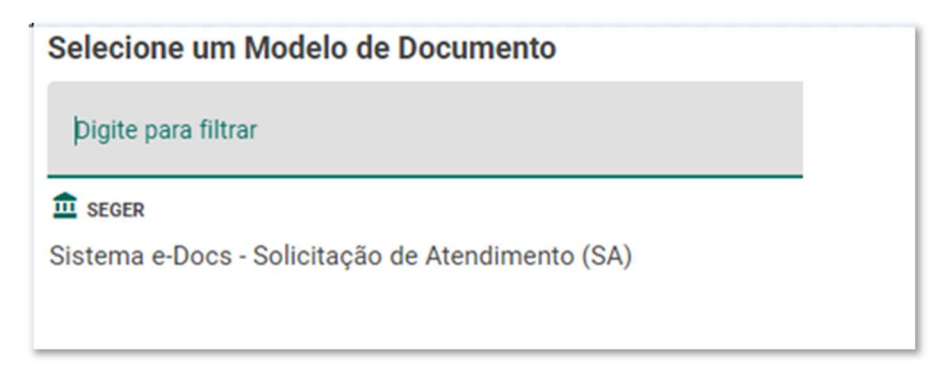

- f) Preencher o formulário apresentado com os serviços necessários:
	- a. O Campo 1 deve ser preenchido para solicitação ou exclusão de papel no sistema e-Docs, devendo ser preenchido todos os campos (Opção se inclusão ou exclusão, nome completo, CPF, Cargo e Setor onde estará lotado o servidor).

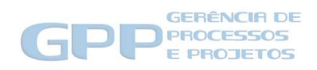

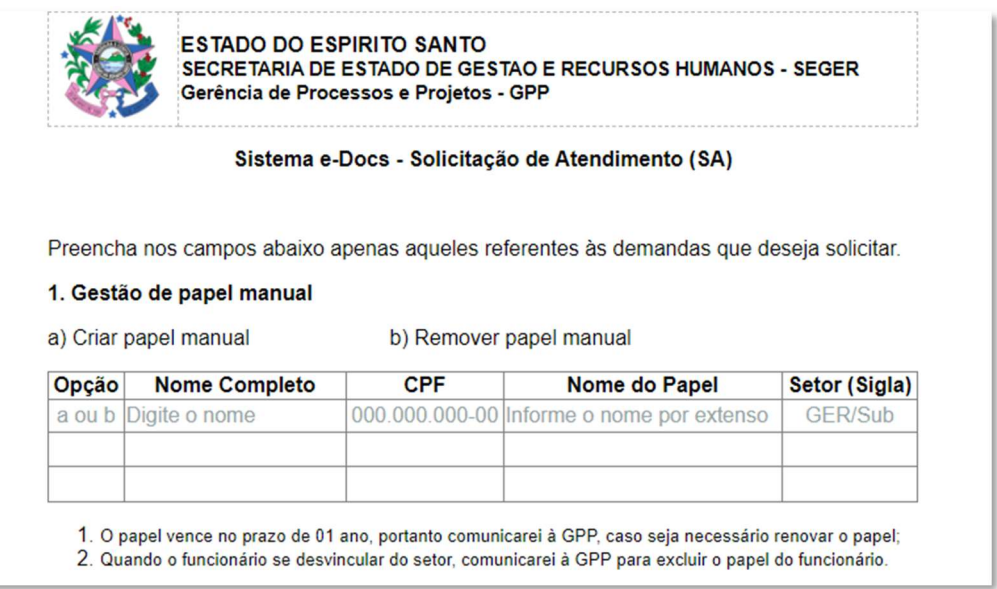

b. O Campo 2 deve ser preenchido para solicitação ou exclusão de acesso à caixa de documentos, encaminhamentos e processos do Setor no sistema e-Docs, devendo ser preenchido todos os campos (Opção se inclusão ou exclusão, nome completo, CPF, Cargo e Setor da Caixa a ser acessada).

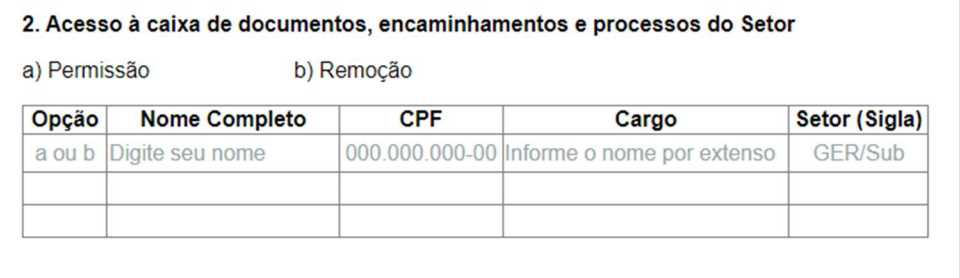

c. O Campo 3 deve ser preenchido para criação ou exclusão de grupo de trabalho e inclusão ou exclusão de membro de um grupo de trabalho no sistema e-Docs, devendo ser preenchido todos os campos (Opção se inclusão ou exclusão correspondente, nome completo, CPF, Cargo e Setor do grupo de trabalho).

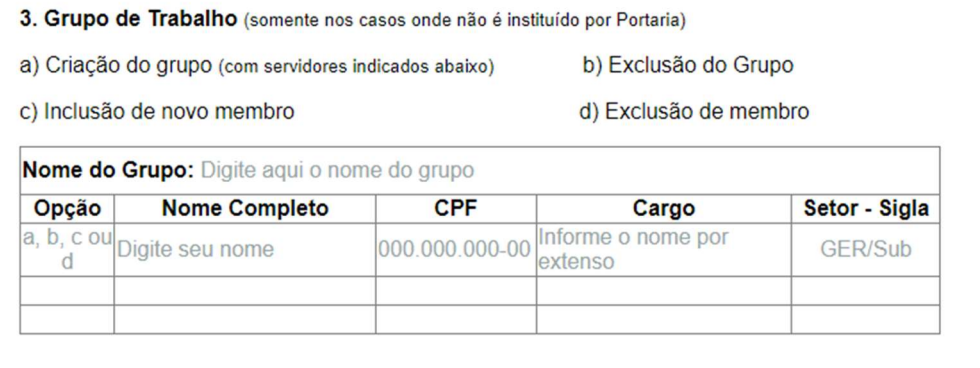

d. Outras solicitações podem ser realizadas no Campo 4.

4. Outras solicitações (especifique abaixo qual a demanda)

Digite aqui...

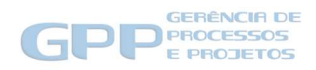

g) Após preenchimento do formulário com os serviços necessários no sistema e-Docs, selecionar "PRÓXIMO", para continuidade do processo.

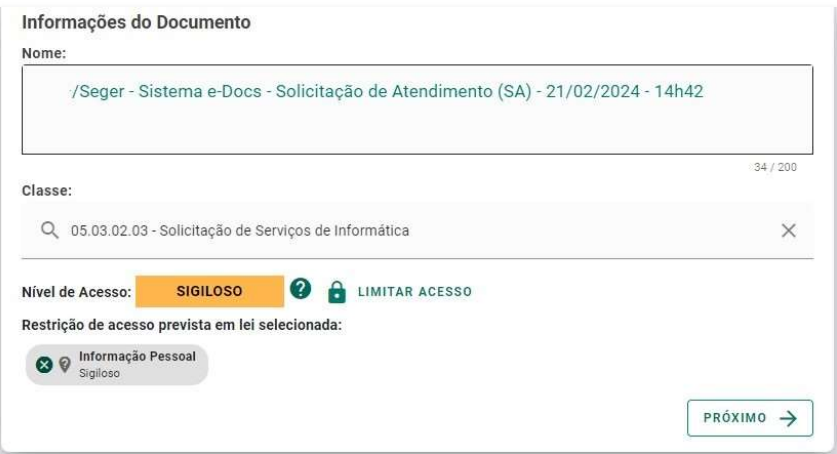

h) Caso o Gestor do Setor (gerente, subgerente, chefe de grupo) não seja o solicitante dos serviços, nesta etapa este deverá ser incluído como assinante e selecionar a opção "CONTINUAR", para continuidade do procedimento de geração da solicitação.

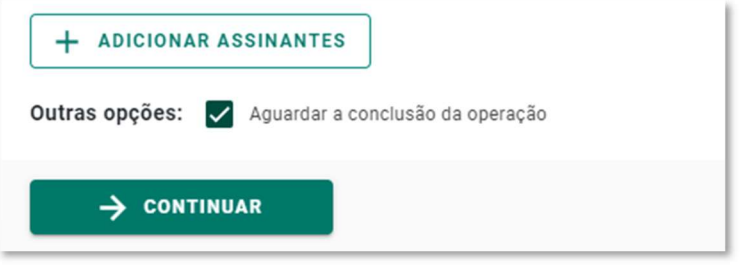

i) Nessa etapa, será apresentado o documento gerado. Havendo necessidade de correções, selecione "CANCELAR" para ajuste ou, estando correto, proceda a captura do documento selecionando "CAPTURAR".

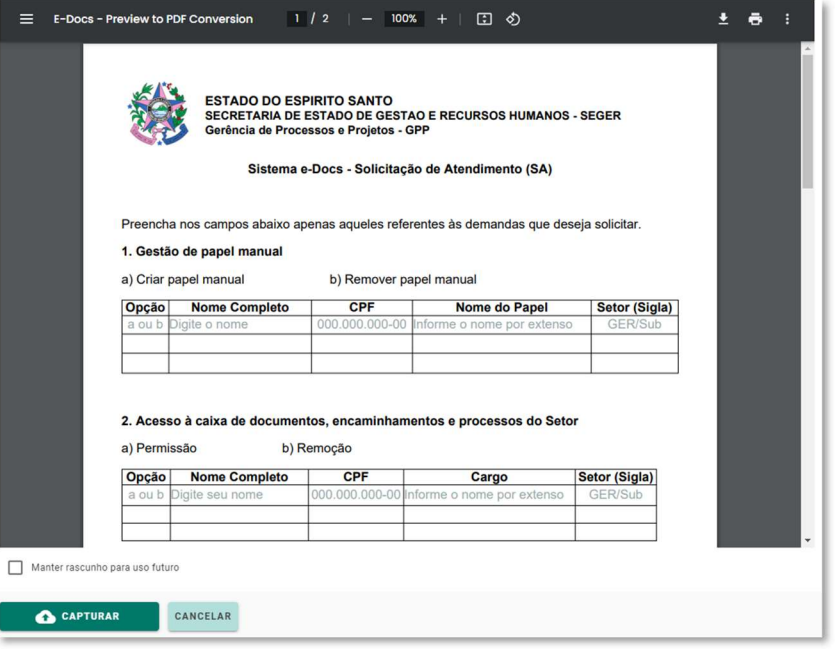

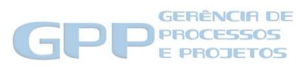

- j) Após clicar em Capturar, se mais de uma pessoa forem assinar o documento, ele ficará em fase assinatura. Assim que todos assinarem, ele será capturado e então poderá ser encaminhado. Caso o documento possua apenas um assinante, ele já será assinado e capturado e estará pronto para ser encaminhado.
- k) Faça o encaminhamento pelo e-Docs da solicitação dos serviços necessários, que pode ser feito tanto pelo solicitante quanto pelo Gestor do Setor, incluindo o documento capturado e assinado, conforme procedimento acima, para a Gerência de Processos e Projetos (GPP).

### 3. Considerações finais

Toda a gestão das permissões de acessos ao sistema e-Docs, caixas e grupos de trabalhos é de responsabilidade dos gerentes dos setores, devendo principalmente solicitar a exclusão de qualquer servidor que deixe de prestar, de alguma forma, serviços ao seu setor.

## 4. Representação do procedimento

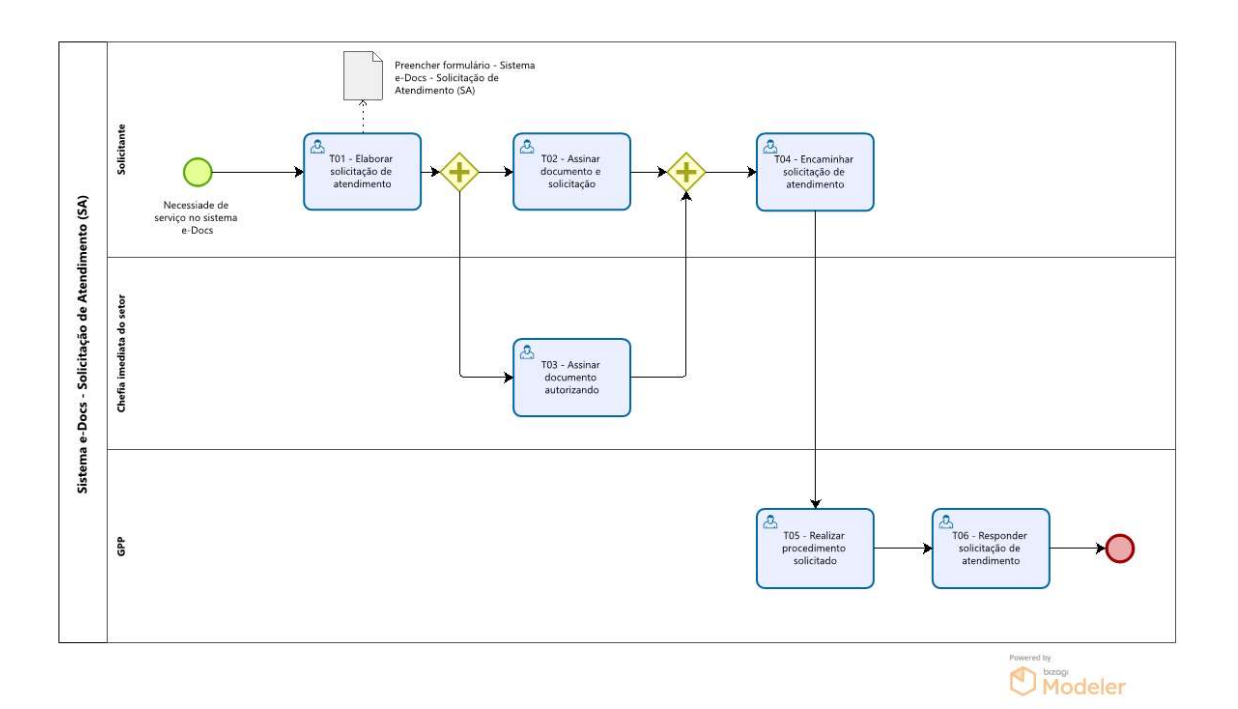

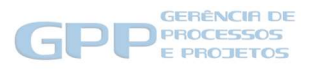